### **PROVA**

# *A-Four Colar* **Scanner** *+ Image 256*

*di Massimo Truscelli*

distanza di pochi mesi dall'artico-<br>
lo sullo scanner OA-Scan HS<br>
9100A, apparso sul numero 108<br>
di MCmicrocomputer (giugno 1991), tor*distanza di pochi mesi dall'articolo sullo scanner OA-Scan HS-97ODA, apparso sul numero* 708 *niamo questo mese su uno scanner analogo distribuito anch'esso dalla SoftCom di Torino; si tratta di un prodotto di origine orientale costituito da uno scanner*

*hand-held di probabile fattura giappone*se e *da una scheda controller unita ad una sofisticata serie di software prodotti* a *Taiwan.*

*Fin qui nulla di strano* se *non fosse che lo scanner hand·held* è *in realtà in grado di acquisire immagini* a *colori con una capacità di discernimento di* 256 *tinte.*

#### *Descrizione*

Lo scanner A4 Color è distribuito dalla SoftCom in una elegante confezione nera che contiene oltre allo scanner anche la manualistica, i dischetti con **il** software di installazione e gestione, in particolare **il** programma Image 256, e la scheda

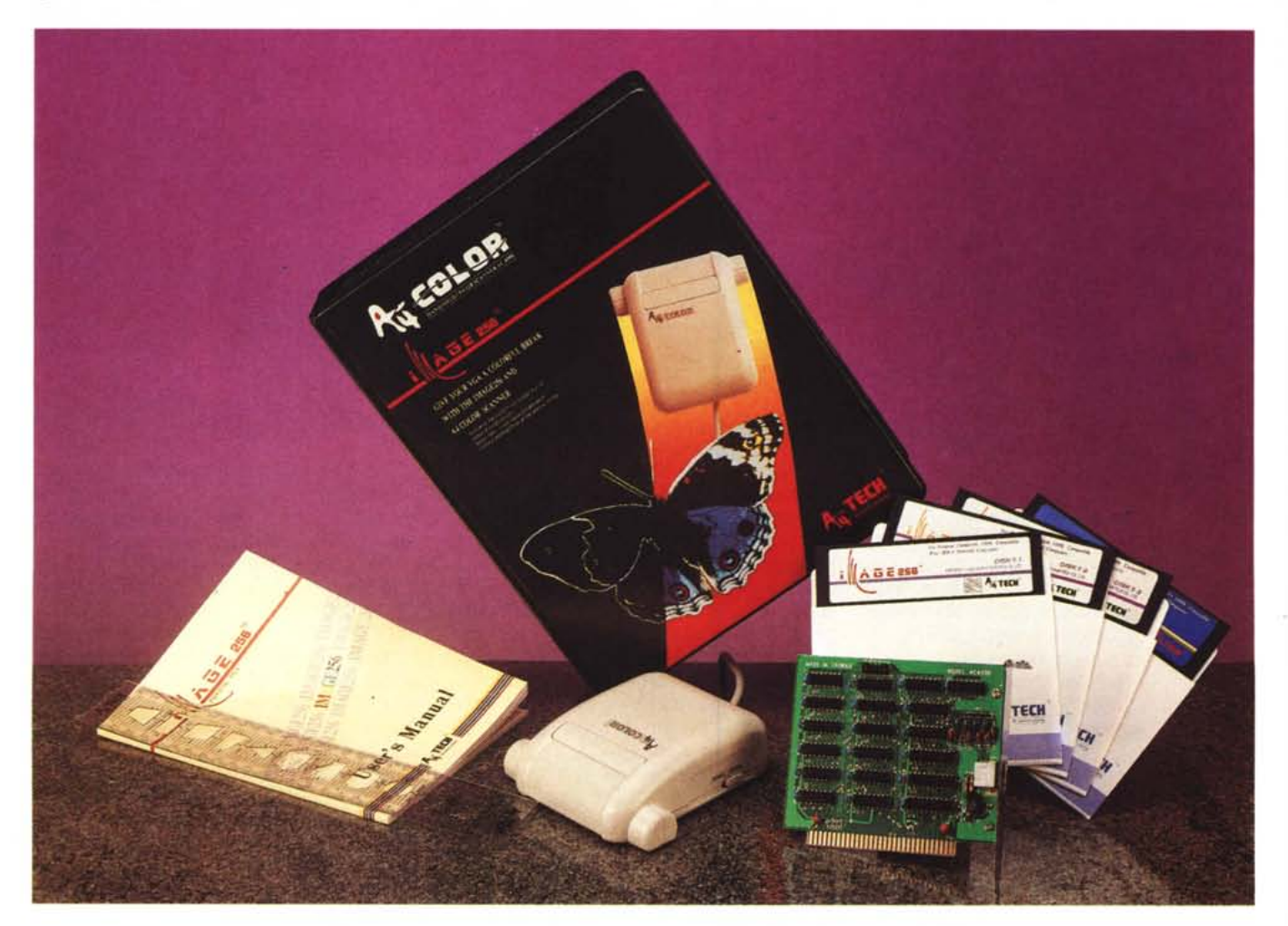

controller da inserire in uno slot del si stema MS-DOS utilizzato.

Lo scanner è realizzato in ABS bianco e pesa 300 grammi; è dotato di un CCD (Charge Coupled Device) con una risoluzione di 90 dpi per una finestra di lettura pari a 2280 punti, ovvero 7 cm di ampiezza.

Esternamente l'A4 Color non si differenzia dalla normale produzione orientale di tale tipo di prodotti, l'impugnatura è sufficientemente comoda ed il grosso pulsante superiore che attiva il modo di acquisizione è facilmente azionabile. Nella parte inferiore è ben visibile la finestra di scansione ed il «pinch-roller» che comunica all'elettronica di controllo la velocità con la quale si sta azionando il dispositivo nella fase di acquisizione.

In corrispondenza della finestra di lettura due riferimenti sul cabinet plastico aiutano ad eseguire l'esatto posizionamento del dispositivo rispetto all'immagine da acquisire, mentre sul fianco sinistro è presente un commutatore a due posizioni che permette di variare il grado di illuminazione in funzione del contrasto e della luminosità dell'immagine da digitalizzare.

La scheda controller è una scheda corta di fattura taiwanese con una serie di jumper che permettono di selezionare il canale DMA 1 oppure 3 ed il canale di I/O tra 1 e 4. La condizione operativa impostata dalla fabbrica è DMA 1 sul canale di I/O numero 2.

Si può intervenire sugli jumper per modificare la configurazione, ma è necessario, una volta installato il software di gestione, effettuare anche la configurazione del medesimo perché riconosca i canali settati sulla scheda.

Oltre alla parte hardware vera e propria, come per tutti i prodotti di tale tipo, un ruolo estremamente importante è svolto dal software di gestione, che, bisogna ammetterlo, è in questo caso piuttosto evoluto sebbene non si appoggi ad ambienti grafici alla stregua di Microsoft Windows.

#### */I software*

Il software che accompagna lo scanner A4 Color è l'lmage 256 VGA Paint Program, accompagnato da una serie di altri software come l'A4 Slide e l'A4 Base. Tutti questi software sono prodotti dalla A-Four Tech Co., Ltd di Taiwan, a conferma della sempre maggior attenzione dei produttori taiwanesi verso il mercato del software.

L'lmage 256 è individuato sul dischetto che lo contiene dal file A4256.COM, ma poiché esso opera solo in risoluzione VGA e solo con schede equipaggiate con 512 Kbyte di Video RAM è necessario

#### **A4 Color Scanner**

#### **Produttore:**

*A-Four Tech Corporation Limited, Taiwan - R.O.C.* **Distributore:** *SoftCom srl, Via Zumaglia 63A, 10145 Torino. Te/.: 011/7711177* **Prezzo** *(lVA esclusa): Scanner a colori* + *Image 256 + A4SLlDE* + *A4BASE L. 690.000*

fornire un parametro riguardante l'adattatore video utilizzato tra otto possibili VGA chipset e relative soluzioni compatibili.

Gli adattatori video considerati sono quelli basati nell'ordine su: Trident (8800, 8900); Tseng Labs (ET3000, ET4000); ParadiselWDC; Genoa; ATI; VideoSeven; Zymos; Chips & Technology.

Ad ognuno dei chipset corrisponde un numero, nell'ordine da 1 a 8, che rappresenta il parametro da inserire quando si lancia il programma.

In redazione le prove sono state svolte su una piattaforma 486/33 equipaggiata con l'ultimo grido in fatto di adattatori video VGA, ovvero il chipset VGA Edsun; dopo qualche esperimento abbiamo constatato la compatibilità di tale chipset con il parametro 3 identificante il chipset Paradise/WDC.

Il software Image 256 necessita dell'impiego di un mouse con codice di interrupt 33H (IBM Mouse Systems Mouse, Microsoft Serial Mouse, Bus Mouse e/o compatibili), di una memoria RAM di

almeno 640 Kbyte, di due floppy disk drive oppure di un floppy disk drive e di hard disk.

Il software è contenuto in dischetti da 5.25" della capacità di 360 Kbyte, ma è possibile la copia su dischi da 3,5" grazie alla mancanza di protezioni sul software. Il programma è particolarmente evoluto poiché consente una serie di operazioni molto avanzate sia nella fase di acquisizione che in quella di successivo ritocco dell'immagine.

Il tutto è stato realizzato adottando una gestione delle funzioni WIMP con abbondanza quindi di icone, di puntatori, di finestre contenenti menu pop-up ed uso intensivo del mouse oltre che dei tasti cursore e tasti speciali per l'attivazione di funzioni particolari.

Tutti i comandi sono concentrati sul lato sinistro dello schermo in due file di 13 icone ciascuna che permettono il controllo delle funzioni tipiche di un programma Paint.

Le funzioni presenti sono quelle rela-

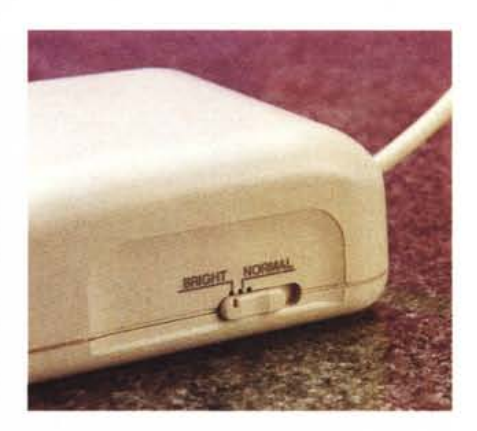

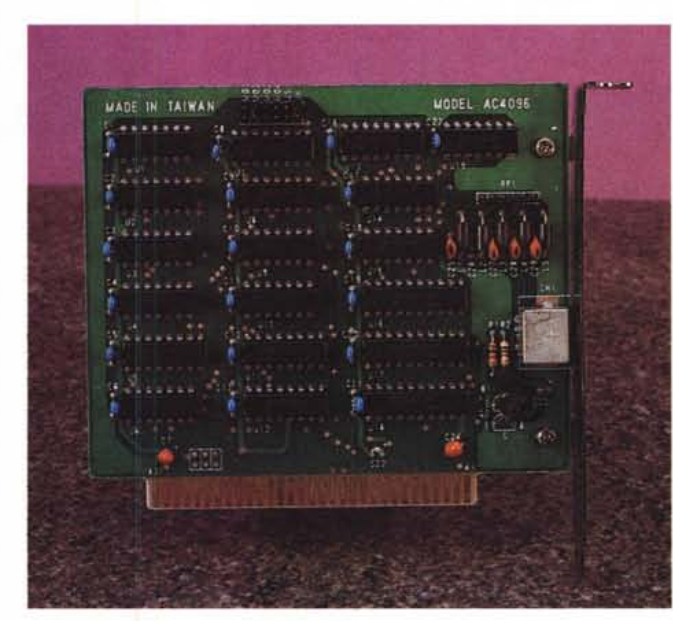

••*L'unico controllo disponibile sullo scanner, oltre al pulsante di scansione,* è *questo commutatore a due posizioni che aumenta la luminosità per le immagini troppo scure.*

*.••• La scheda controller, come* è *indicato dalla serigrafia,* è *prodotta a Taiwan. In alto sono visibili gli jumper per il settaggio del OMA e del canale I/O*

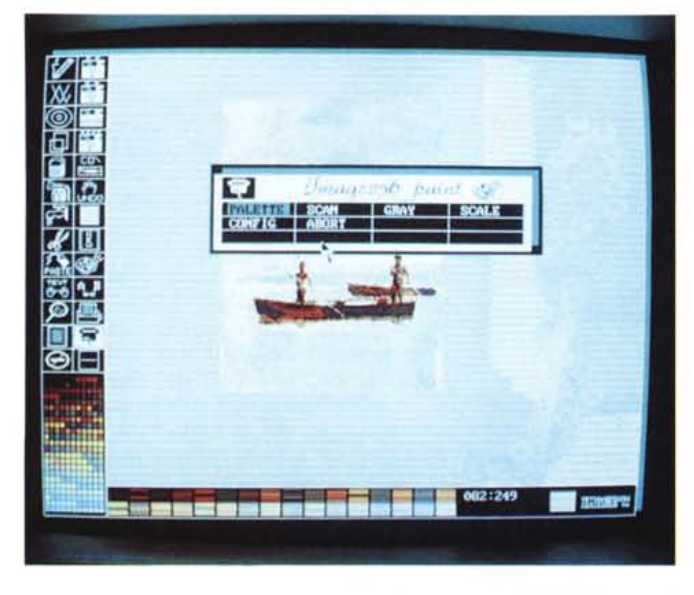

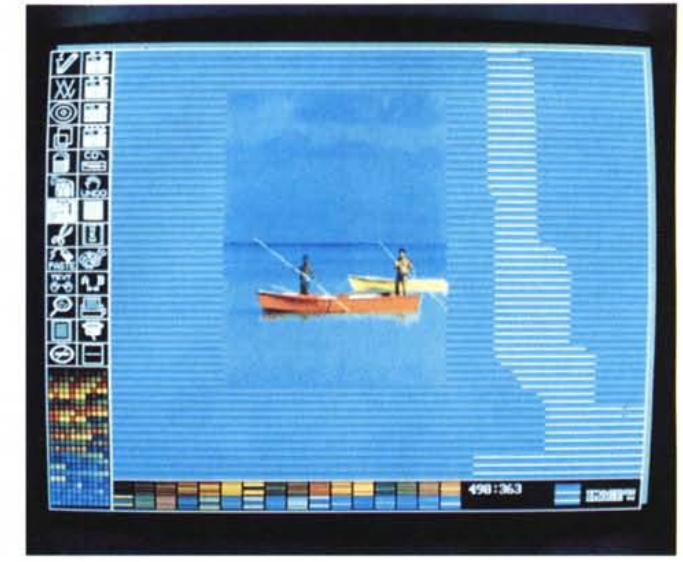

*Image* 256. *Il menu pop-up di acquisizione offre anche le possibilità di acquisire la sola palette di colori, modificare la scansione a toni di grigio, scalare la finestra di scansione* e *configurare i parametri hardware di controllo.*

*Un'immagine acquisita a* 256 *colori ed arricchita con una campitura scelta tra i pattem di colore disponibili nella parte bassa dello schermo. A sinistra le icone che attivano le funzioni dell'lmage 256.*

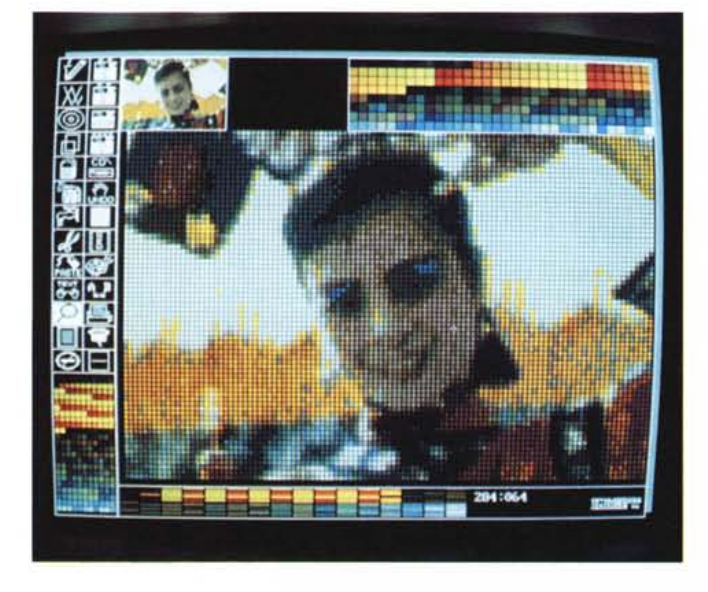

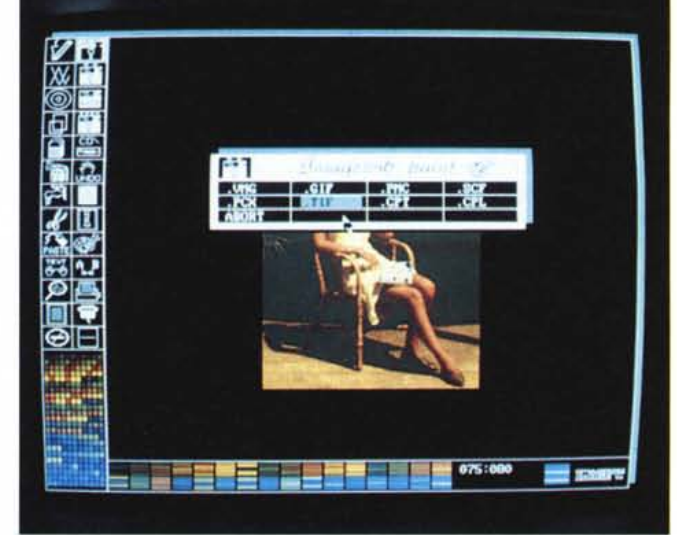

Fat-Bit Edit. L'immagine ingrandita permette il ritocco dei singoli pixel: ciò ha<br>permesso di «dare l'ombretto» celeste agli occhi della graziosa fanciulla ac*quisita da una rivista.*

*Le opzioni riguardanti il salvataggio ed il recupero dei dati permettono l'impiego di vari formati; alcuni proprietari ed altri di maggiore diffusione.*

tive al disegno a mano libera; del disegno di elementi come linee spezzate, circonferenze, quadrilateri; la gomma per cancellare; l'aerografo per la creazione di effetti di sfumatura; la funzione di riempimento di determinate aree con un colore o con sfumature di colore (Fili); le funzioni taglia, copia, incolla individuate dalle icone rappresentanti una forbice ed il tubetto della colla; le funzioni relative alla gestione del testo, comprendenti anche il controllo di parametri come le dimensioni e la spaziatura tra caratteri; le funzioni di zoom e intervento su ogni singolo pixel (Fat-Bit Edit)

Altre funzioni presenti nel programma riguardano la possibilità di visualizzazione dell'immagine a tutto schermo; il settaggio dello spessore delle linee di disegno; l'UNDO dell'ultima operazione eseguita; la possibilità di impostare la palette dei colori agendo su ognuno dei 256 colori sui parametri RGB (Red, Green, Blu) oppure agendo sui parametri

globali VSH (Vaiue, Saturation, Hue); la possibilità di invertire i colori dell'immagine; pulire lo schermo; inviare l'output ad una periferica di stampa tra le quali anche le stampanti laser basate sul dispositivo Canon LBP4 e HP LaserJet e PaintJet.

Una serie di icone è dedicata al trattamento dei file su disco, alla relativa scrittura e lettura anche per l'inserimento di testi nel formato ,TXT all'interno dell'immagine, ma la sezione che più ci

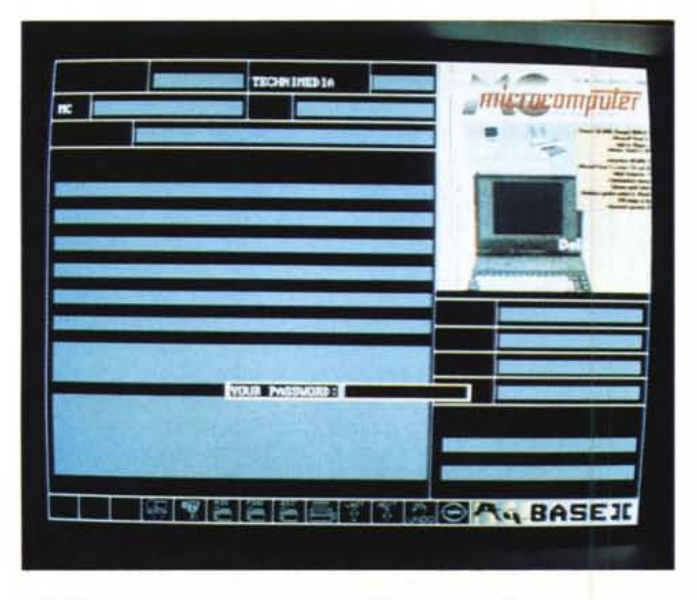

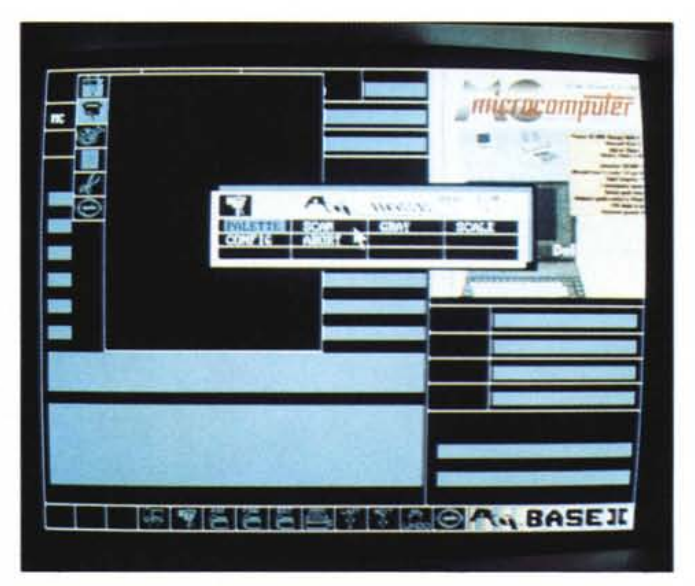

*A4BASE: una maschera di introduzione dati* è *disponibile già da quando* si *awia per la prima volta il programma. La richiesta della password permette di evitare la consultazione dei dati a persone non autorizzate.*

*Agendo sull'icona rappresentante la telecamera* si *attiva il menu di acquisizione ed altri tool grafici per la realizzazione delle immagini grafiche da inserire nella base di dati.*

interessa è quella riguardante l'acquisizione delle immagini mediante lo scanner hand-held a colori.

#### *Uso*

L'icona contrassegnata con la schematizzazione grafica dello scanner permette l'apertura di un menu pop-up che consente una serie di scelte: Palette, Scan, Scale, Config, Abort. Nell'ordine permettono di acquisire la sola palette dei colori dell'immagine che si intende acquisire in modo da ottimizzare la vera e propria acquisizione dell'immagine con i colori il più possibile corretti; di acquisire l'immagine vera e propria; di settare la scala di visualizzazione dell'immagine da acquisire in modo da adattare le informazioni fornite dal rullo scorrevole presente nella parte inferiore dello scanner alle dimensioni dello schermo ed alla finestra impostata sullo schermo rispetto a quella dello scanner; di eseguire la configurazione del software rispetto ai parametri settati sulla scheda controller (DMA e canale I/O); di annullare l'operazione di scansione dell'immagine eventualmente impostata.

La quantità di possibili opzioni di ritocco delle immagini acquisite, unita alla possibilità di poter memorizzare le immagini in una miriade di formati, che variano da quello proprietario ad altri di maggiore diffusione per software grafici di larga diffusione, rende il software particolarmente versatile ed adatto a creare immagini da poter inserire nelle più svariate applicazioni: dalla grafica di presentazione (ColoRIX e A4 Slide) che sfrutta i formati VMG, PMC e SCF, agli inserimenti in documenti DTP nei formati PCX e TIF, largamente utilizzati in tale ambito, all'utilizzazione delle immagini acquisite all'interno dello stesso programma sotto forma di palette di colori (.CPL), oppure di pattern per la campitura con l'opzione FILL (.CPT); infine di uso svariato come nel caso del formato .GIF, originariamente creato per la trasmissione di file grafici su Compuserve.

Per ciò che riguarda il ritocco delle immagini è possibile contare su numerosi effetti attivabili intervenendo sulle icone che controllano le funzioni di taglia, copia, incolla di porzioni dell'immagine o dell'immagine completa.

Le opzioni riguardanti gli effetti sono

*Il «di più* l> *offerto nella dotazione standard dello scanner A-Four Color* è *rappresentato dal software A4BASE; per le sue caratteristiche potrebbe essere venduto come package software autonomo.*

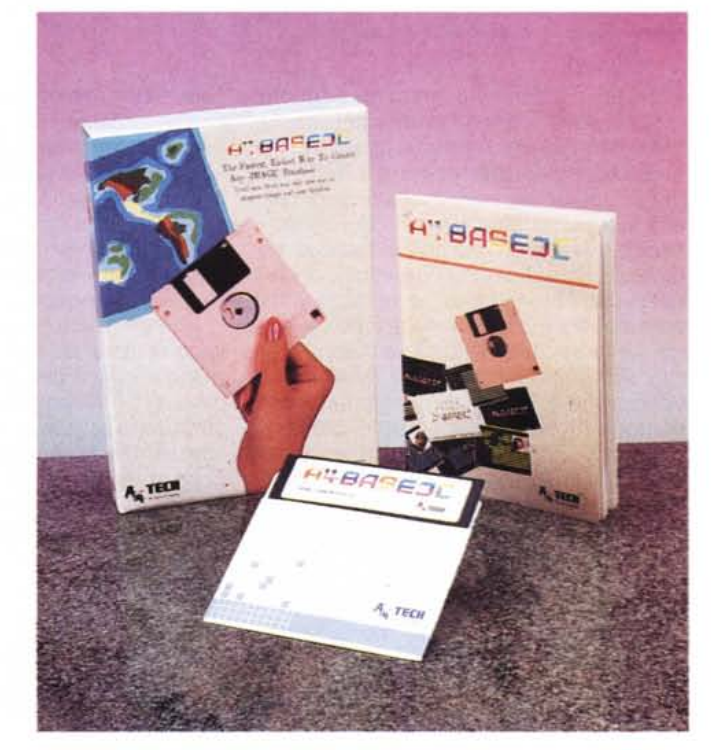

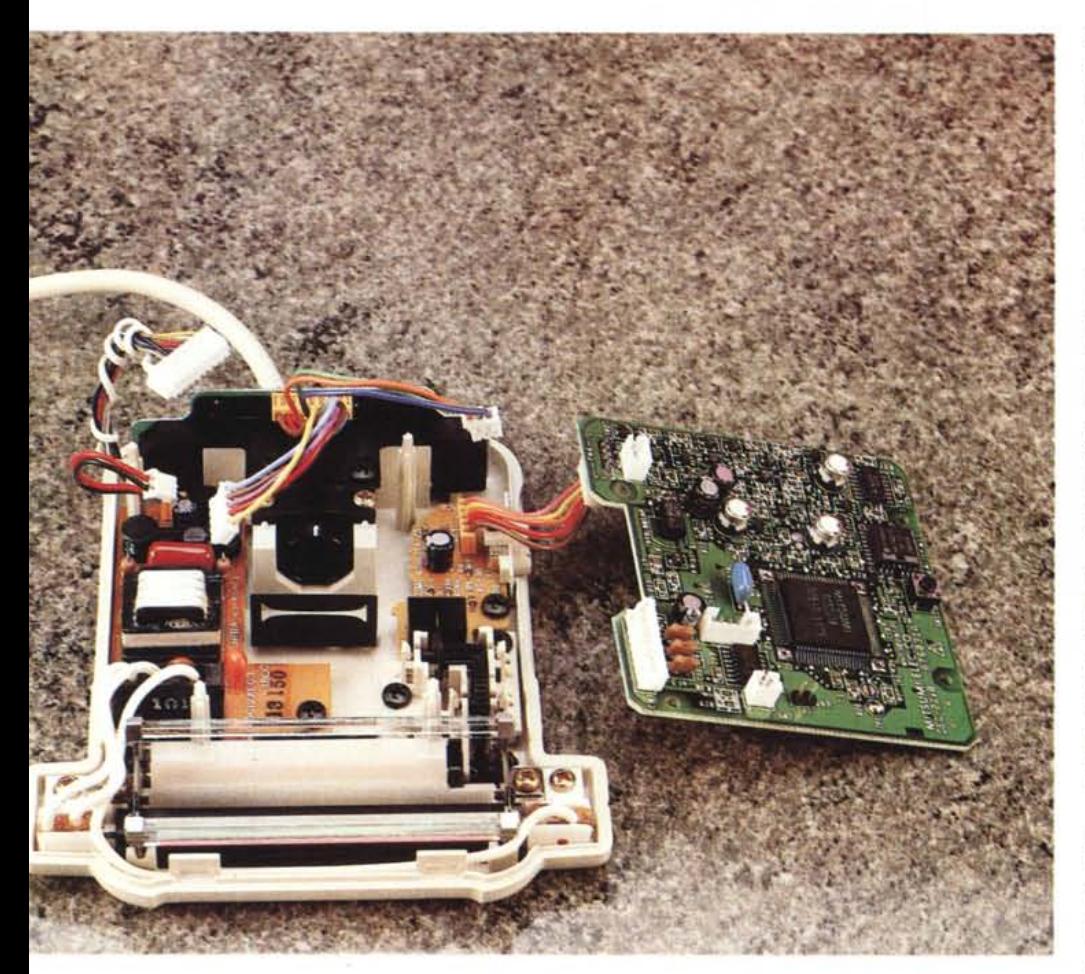

*Alla "povertà}} di elementi presenti sulla scheda controller* si *contrappone la "ricchezza}} di componenti all'interno dello scanner, organizzato con schede dotate di chip di controllo delle funzioni* e *per l'alimentazione di una piccola lampada a luce fredda.*

attivate azionando il tasto destro del mouse sulle icone che identificano le funzioni precedentemente descritte: in tal modo è possibile apportare delle variazioni rispetto all'immagine originale che variano dal tracciamento dei contorni dell'immagine (Outline), a quello di ingrossamento dei bordi (Enhance), al «fading» dell'immagine come se fosse vista nella nebbia (Fade), all'inversione dei colori (Inverse), alla distorsione (Slant), rotazione (Rotate), specularità (Mirror), rovesciamento (Flip), ombreggiatura dei contorni (Shadow); ad effetti di maggiore complessità come la sovrapposizione secondo diverse modalità (XOR, ANO, Overlap, PSET).

In tutte le prove eseguite, anche con immagini «difficili», poco contrastate, con elementi di colore molto fini, oppure molto ricchi di diverse sfumature, lo scanner si è comportato molto bene, meravigliandoci in qualche caso per i risultati raggiunti.

Non contenti di ciò abbiamo voluto

constatare personalmente anche l'effettiva compatibilità con i formati fin qui descritti sottoponendo i file ottenuti ad un «trasporto» difficile, ovvero una diversa piattaforma hardware, nel caso specifico un Apple Macintosh dotato di programmi di trattamento delle immagini e di impaginazione (Adobe Photoshop e Quark Xpress) ottenendo ottimi risultati.

Non mancano le opportune opzioni per l'acquisizione di immagini di dimensioni maggiori della finestra di scansione del mouse che avvengono con una procedura altrettanto semplice rispetto aquella delle altre funzioni che compongono questo ricco software e che sono in larga parte basate sulle funzioni di sovrapposizione precedentemente accennate.

#### *I Plus*

Come è ormai prassi in un regime di spietata concorrenza che caratterizza il mercato informatico e che ci consente di poter disporre di prodotti sempre più

avanzati a prezzi sempre più bassi, anche per l'A4 Color sono stati resi disponibili nella configurazione standard dei plus (lettralmente dei «di più») che rendono il prodotto concorrenziale rispetto ad altri; è il caso dei due software che volutamente abbiamo finora tralasciato: A4SLlOE e A4BASE.

Il primo è una utility che consente di creare delle presentazioni a schermo a ciclo continuo di immagini acquisite con lo scanner integrate da pagine di solo testo eventualmente importato, arricchito e colorato all'interno di Image 256; il secondo software merita una maggiore attenzione poiché consente di creare un vero e proprio database inteso nel senso più classico del termine integrato dalla presenza di immagini acquisite con lo scanner in questione.

Alla stregua del più tradizionale dBASE 111,A4BASE crea quattro diversi file con le estensioni FMT, GBF, TBF e IOX nei quali sono memorizzate le informazioni riguardanti il formato dei campi e della maschera, i dati veri e propri degli archivi che compongono la base di dati, i dati che compongono l'indice delle informazioni e le note testuali contenute all'interno degli archivi.

La caratteristica di maggior pregio è che oltre a poter creare facilmente le maschere del database contenenti i normali campi di dati alfanumerici, possono essere inserite anche immagini, sia direttamente mediante lo scanner, sia con un'operazione di lettura di file memorizzati nel formato VMG, proprio di Image 256.

#### *Conclusioni*

La ricchezza di possibili applicazioni e la versatilità di questo prodotto sono notevoli, al punto che viene voglia di comprare subito l'oggettino e lavorarci immediatamente.

Ma quanto costa?

Poco, aggiungerei molto poco, se si considera che a fronte delle prestazioni offerte il suo prezzo di vendita all'utente finale è di sole seicentonovantamila lire IVA esclusa. Se proprio dovessi trovare un difetto nell'A4 Color è che esso costa troppo poco, specialmente per chi, abituato a prezzi esorbitanti per l'acquisto di periferiche grafiche che invecchiano nel giro di pochi mesi, si vede offrire ad un prezzo di varie volte inferiore a quello speso, le medesime caratteristiche, a volte anche superiori, di un prodotto pagato molto di più e magari anche molto più ingombrante e di più difficile uso.

Ma questa è un'altra storia e non è certo un difetto dell'A4 Color, che invece è un ottimo prodotto, molto conveniente e di qualità elevata.

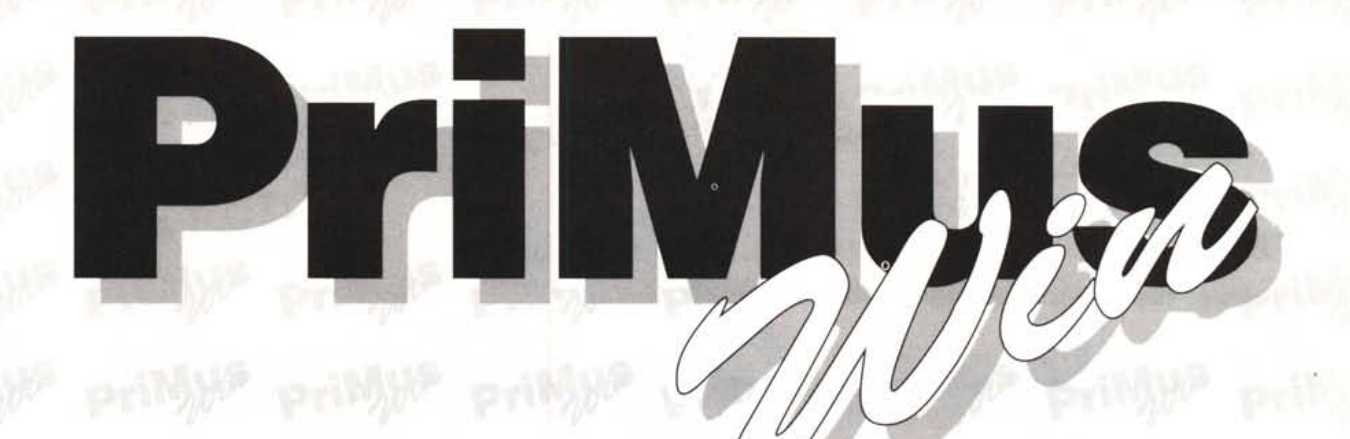

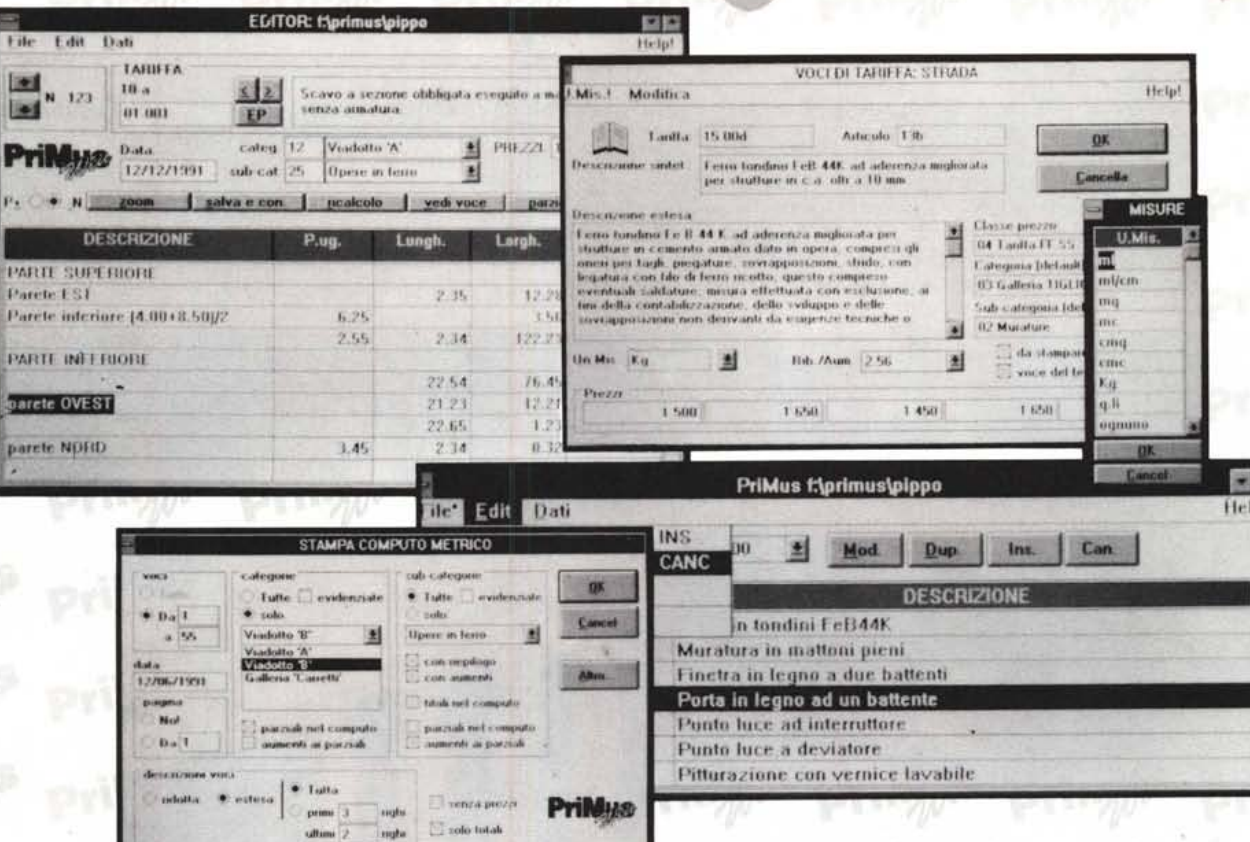

## il PriMus sotto Windows

PriMus-Win è il programma di computo metrico e contabilità lavori per Windows 3

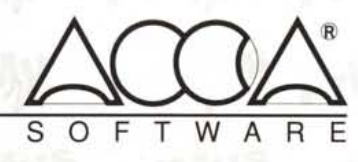

ACCA s.r.l. - Via Michelangelo Cianciulli, 41 - 83048 MONTELLA (AV) Tel. 0827 / 69.504-601.235